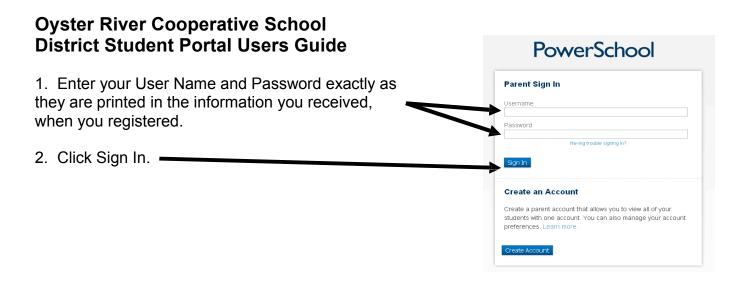

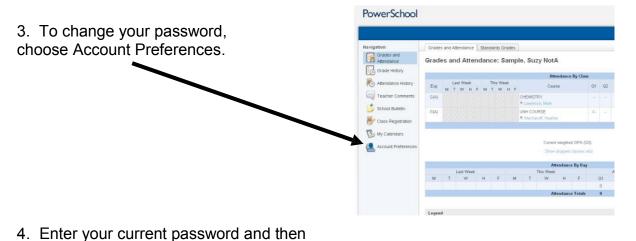

create a new password (No apostrophe and it must be at least six characters), lower case ONLY. When you are finished, **PowerSchool** click Save Changes. Navigation Preferences Grades and Attendance Change Password Grade History Enter your current password and the new password you would like to use nttendance History eacher Comments •Be at least 6 characters long Current Password: Re-Enter New Password: My Calendars Account Preferences